## **Wskazówki dotyczące przygotowania treści dostępnych cyfrowo**

Wskazówki opracowane w związku z obowiązującą ustawą z dnia 4 kwietnia 2019 r. o dostępności cyfrowej stron internetowych i aplikacji mobilnych podmiotów publicznych (Dz.U. 2019 poz. 848) w celu ułatwienia dostępu do dokumentów osobom ze szczególnymi potrzebami, narażonym na marginalizację lub dyskryminację m.in. ze względu na niepełnosprawność lub obniżony poziom sprawności z powodu wieku czy choroby.

## **I. Zasady publikowania treści na stronie internetowej**

- 1. Prezentowane treści powinny być **wyrównane do lewej strony**. Prosimy unikać ich justowania i wyśrodkowania. Dłuższe teksty zalecamy publikować z podziałem na **akapity**.
- 2. Strona powinna posiadać **formę tekstową.** W miarę możliwości prosimy unikać zamieszczania skanów będących obrazami dokumentów oraz tekstów w postaci grafiki. Jeśli na stronie skany dokumentów są potrzebne, to należy je umieścić w formacie pdf z rozpoznaną warstwą tekstową lub dołączyć do nich odpowiedniki tekstowe (np. pliki docx).
- 3. Na stronie nagłówki powinny być zastosowane konsekwentnie tj. z zachowaniem ich poprawnej hierarchii (h1, h2, h3 itd.).
- 4. Elementy wymieniane w tekście prosimy formatować za pomocą **listy numerowanej lub punktowanej** dostępnej w menu edytora tekstu.
- 5. Grafika, która nie pełni tylko funkcji ozdobnej, powinna posiadać uzupełniony **tekst alternatywny** informujący w sposób zwięzły o jej zawartości. Opis alternatywny zdjęcia nie powinien powtarzać treści opublikowanej na stronie oraz nie musi zawierać informacji o formacie pliku graficznego. Tekst alternatywny wprowadza się we właściwościach obrazka podczas jego osadzania na stronie za pomocą funkcji dostępnej w edytorze tekstu.
- 6. Nazwy **hiperłączy** powinny w sposób zrozumiały przekazywać informację o swoim celu, np. "Więcej informacji o konferencji "Humanistyka cyfrowa" na stronie Biuletynu Polonistycznego". Prosimy unikać stosowania identycznych nazw dla wielu hiperłączy znajdujących się na jednej stronie oraz nie stosować w nazwach odnośników zwrotów typu: "tutaj" czy znaków specjalnych np. ">>". W nazwie linku prowadzącego do pobrania załącznika należy umieścić informację o formacie i rozmiarze pliku, np. "Program seminarium "Humanistyka cyfrowa" (pdf, 75 KB)". Należy również informować w stosownym komunikacie, że odnośnik po jego wybraniu otworzy się w nowym oknie.
- 7. Publikowanym na stronie plikom audio powinny towarzyszyć **transkrypcje** zawierające tekstowe przedstawienie nagrań dźwiękowych. Nagrania **wideo** muszą mieć zapewnione **napisy** oraz, w zależności od potrzeb, **audiodeskrypcję** (słowny opis warstwy wizualnej filmu) lub **transkrypcję** (zapis tekstowy filmu).
- 8. Do **wyróżnienia tekstu** nie należy stosować jedynie koloru (w szczególności koloru zarezerwowanego dla odnośników). Prosimy również unikać podkreśleń tekstów, które nie są hiperłączami. Do eksponowania najważniejszych informacji na stronie zalecamy stosowanie **pogrubionej czcionki**.

9. Prezentowane na stronie **tabele** powinny posiadać **tytuł** oraz odpowiednio zdefiniowane **komórki nagłówkowe.** Zaleca się wykorzystywać tabele tylko do przedstawiania danych typowo tabelarycznych (np. w celu porównania informacji). Tabela nie powinna służyć do ustawiania treści na stronie.

## **II. Zasady tworzenia dokumentów w programie Microsoft Word (plików załączanych na stronie)**

- 1. Plik powinien posiadać **zwięzłą nazwę,** która wskazuje na treść dokumentu, np. "program\_konferencji", "karta\_informacyjna" itp. Wyrazy w nazwie należy oddzielać myślnikami lub znakami podkreślenia **bez spacji**.
- 2. W informacjach pliku w sekcji "Właściwości" należy uzupełnić pole "**Tytuł**". Dodatkowo można wypełnić inne pola dostępne w tej sekcji. Tytuł dokumentu może się różnić od nazwy pliku.

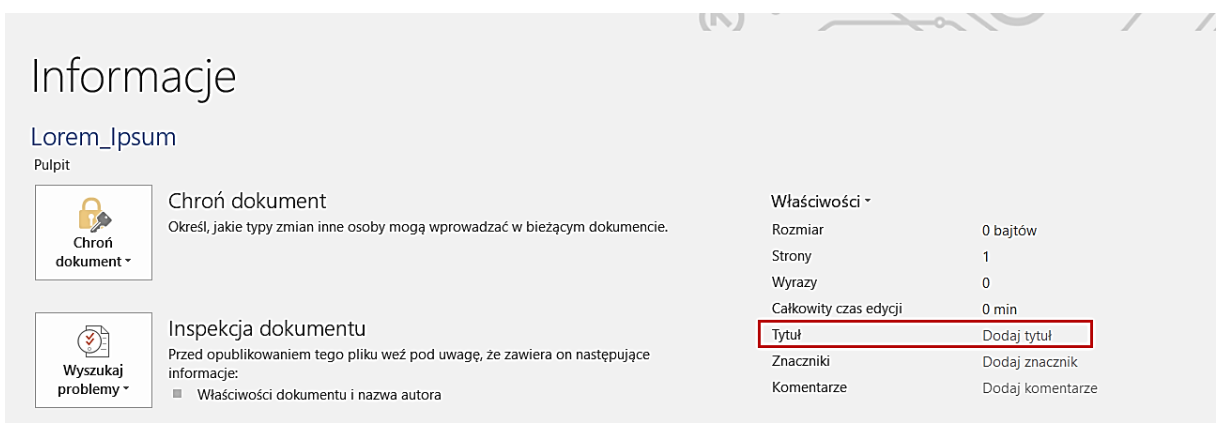

3. Należy zdefiniować **język** całego dokumentu oraz języki, których użyto w wybranych fragmentach tekstu.

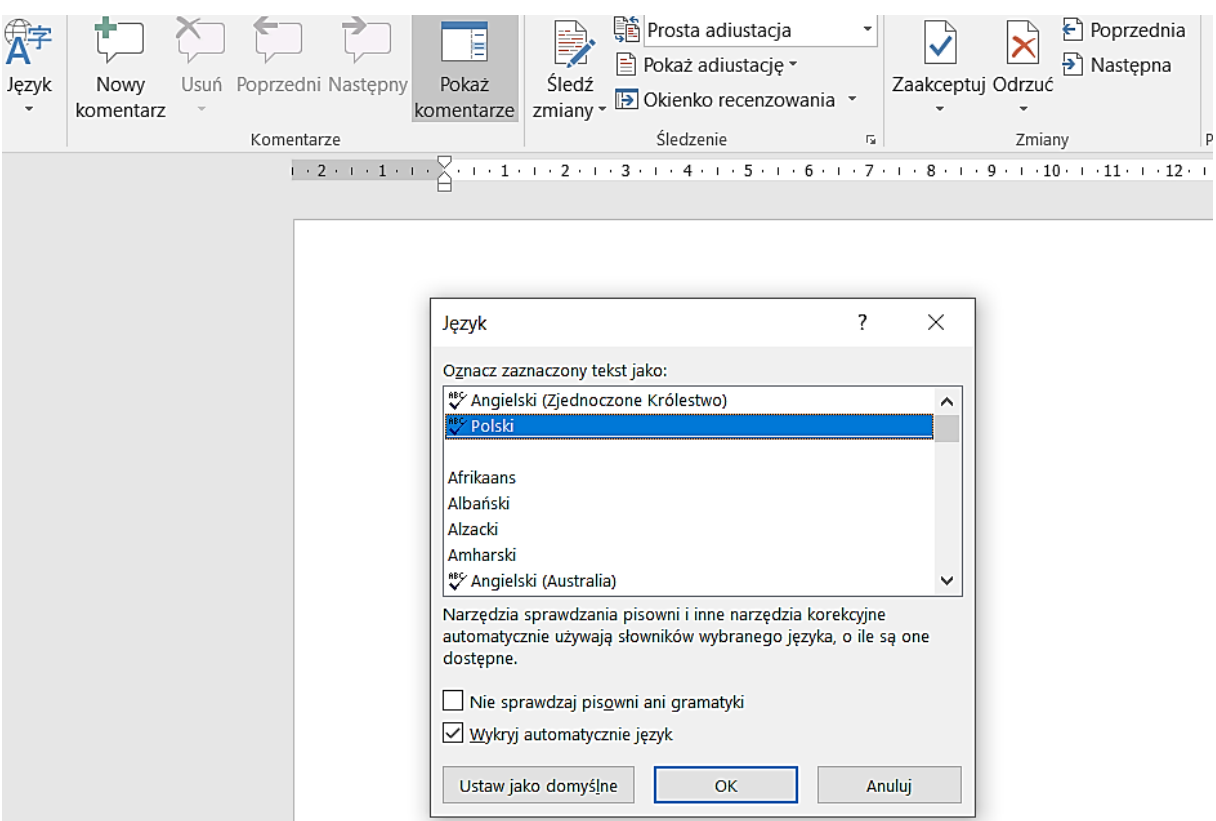

- 4. Tekst powinien być wyrównany do **lewej** krawędzi oraz zapisany **czcionką bezszeryfową** (np. Arial, Verdana, Calibri) o rozmiarze minimum **12 pkt**. Należy unikać edytowania tekstu w wielu kolumnach.
- 5. Formatowanie tekstu należy wykonać za pomocą wbudowanych **stylów,** które umożliwiają zastosowanie określonych **akapitów i nagłówków.**

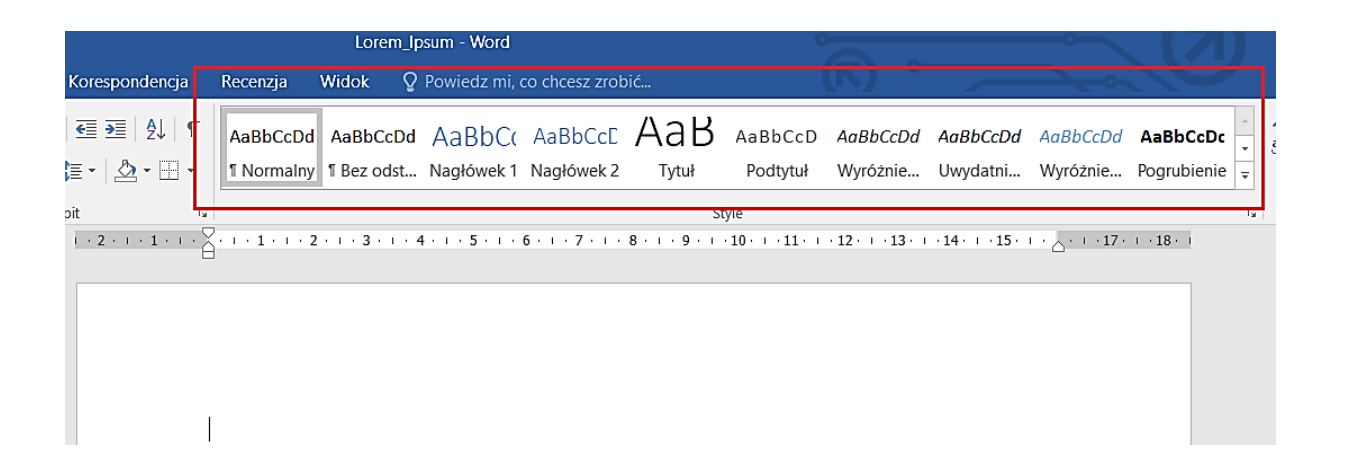

- 6. Zaleca się stosowanie krótkich akapitów wyraźnie od siebie oddzielonych. Akapity nie powinny być zapisane w całości za pomocą kursywy.
- 7. Odległości między akapitami oraz między akapitami i nagłówkami powinny być wprowadzone z użyciem sekcji "Odstępy". Prosimy nie wykonywać odstępów ręcznie za pomocą kilkakrotnego użycia klawisza Enter lub skrótu klawiszy Shift+Enter. **Interlinia** powinna być ustawiona na minimum 1,5 pkt.

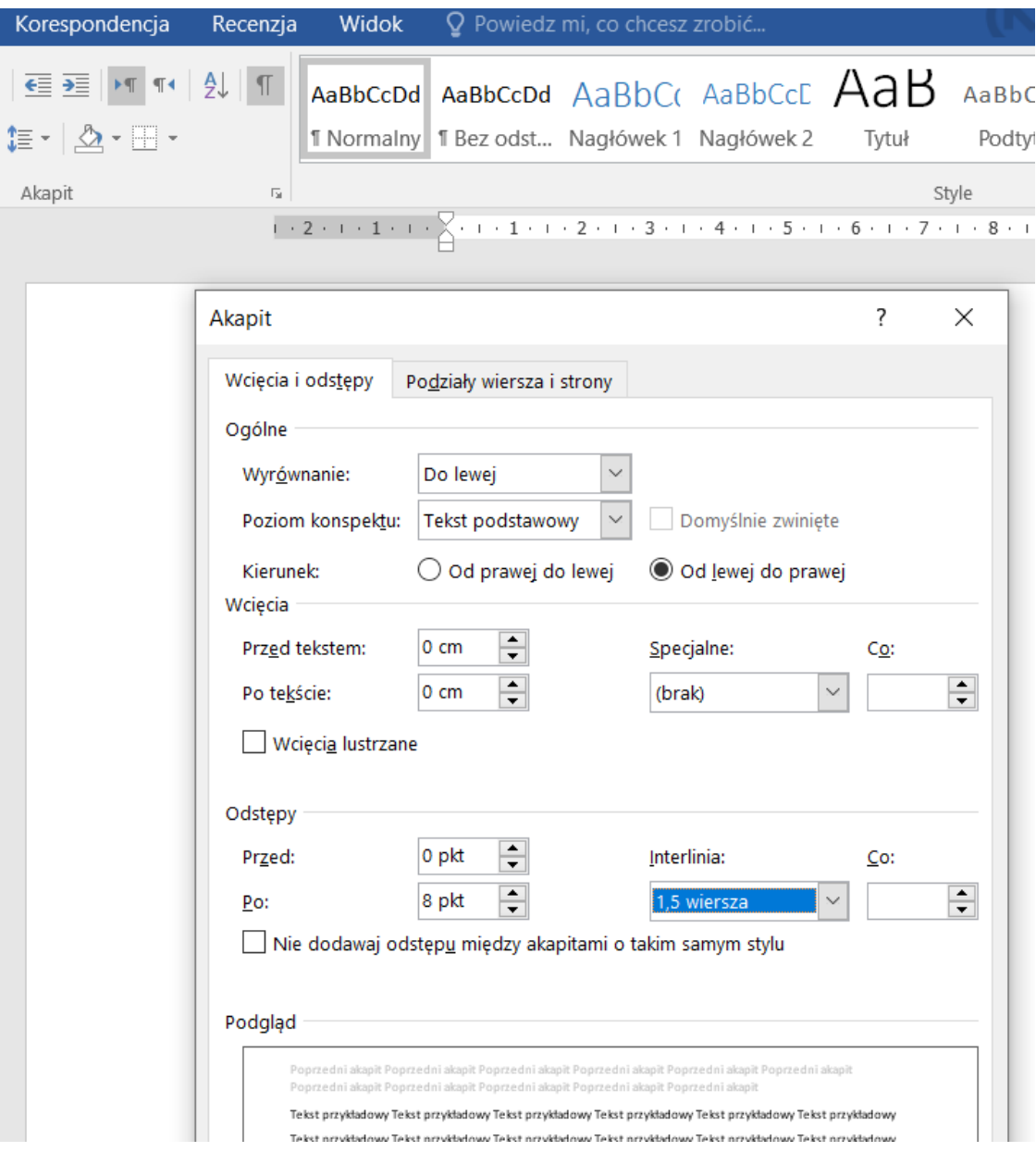

- 8. W treści pliku powinny być zastosowane **nagłówki**, ponieważ stanowią one elementy nawigacyjne oddającej strukturę informacji zawartej w dokumencie. Podczas formatowania tekstu należy przestrzegać hierarchii nagłówków (zachowywać kolejność ich stosowania).
- 9. Wyliczane elementy tekstu powinny być sformatowane za pomocą **listy punktowanej lub numerowanej** (funkcja "Punktory" i "Numerowanie"). Nie należy stosować ręcznego wyliczania np. za pomocą myślników.
- 10. Umieszczona w dokumencie **tabela** powinna posiadać **tytuł** oraz odpowiednio zdefiniowane **komórki nagłówkowe.** Treści komórki w tabeli nie należy formatować za pomocą spacji oraz skrótu klawiszy Ctrl+Tab.
- 11. Osadzona w dokumencie grafika wnosząca dodatkową treść powinna posiadać uzupełniony zwięzły **tekst alternatywny.**  Aby dodać tekst alternatywny należy kliknąć prawym przyciskiem myszy na grafikę i z menu wybrać opcję "Formatuj obraz". Następnie trzeba przejść do zakładki "Układ i właściwości", wybrać opcje "Tekst alternatywny" i wpisać treść w polu "Opis".

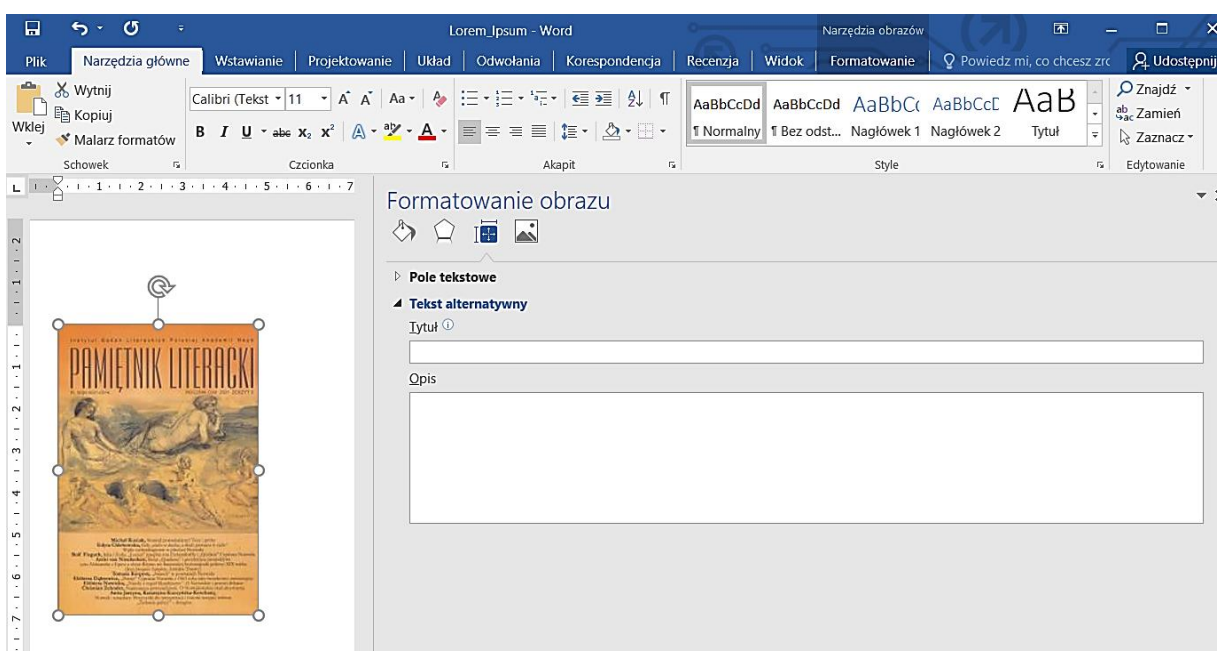

- 12. Nazwa **hiperłącza** w dokumencie powinna posiadać czytelną treść informującą o tym, do jakiego miejsca prowadzi link po jego wybraniu. Odnośnik powinien wyróżniać się w tekście, dlatego prosimy o pozostawianie automatycznego formatowania polegającego na podkreśleniu tekstu i zmianie koloru czcionki.
- 13. Nie należy wstawiać w nagłówku i stopce dokumentu hiperłączy oraz ważnych informacji, chyba, że są one tylko powtórzeniem tego co znajduje się już w tekście głównym pliku.
- 14. Prosimy unikać stosowania w tekście inicjałów (wyróżniona pierwsza litera rozpoczynająca akapit), ramek tekstowych (w sekcji "Kształty"), obiektów typu WordArt, animacji (np. migania, błyskania).
- 15. W celu zapisania dokumentu w **formacie pd**f (konwersji do pliku pdf) w programie Microsoft Word należy wybrać funkcję "**zapisz jako**".

**Uwaga**: Za pomocą funkcji "Inspekcja dokumentu" (znajdującej się w informacjach o pliku) można sprawdzić **ułatwienia dostępu,** tj. ustalić, czy w pliku znajdują się treści trudne do odczytania dla osób niepełnosprawnych.

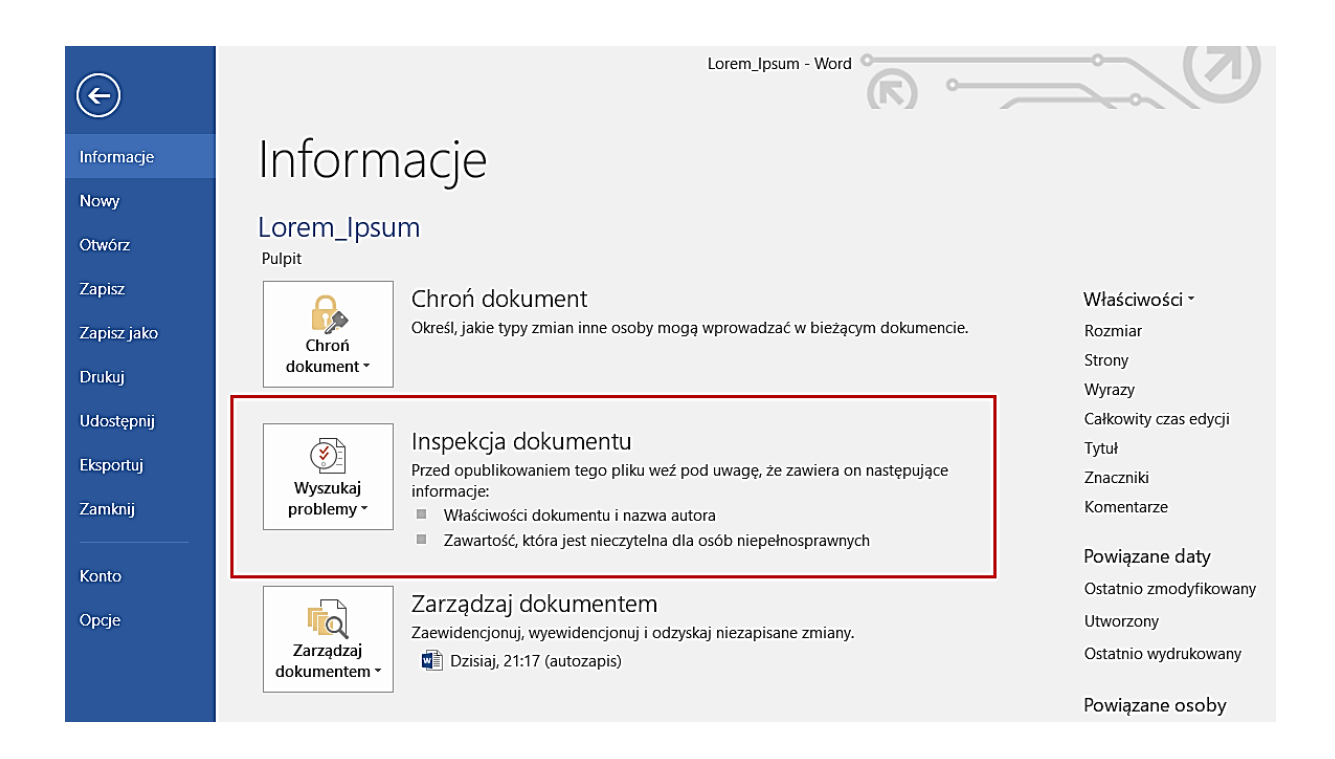

Oprac. Warszawa, 10.11.2021 r.